# Past Masters

# Description

- **Domaines couverts** : principalement la philosophie, mais aussi la religion, la littérature et les sciences sociales
- **Type de ressources :** œuvres en texte intégral, en langue originale et en traduction
- **Contenu** : les collections disponibles varient d'une université à l'autre selon l'achat de corpus
- **Couverture** : philosophie ancienne, médiévale et moderne
- **Organisme responsable** : InteLex Corporation

## Accès à la base

- L'accès à cette base est [réservé aux membres de l'Université Laval.](https://www5.bibl.ulaval.ca/services/services-generaux/acces-aux-ressources-electroniques) Lorsque vous y accédez hors de la Bibliothèque, vous devez vous authentifier avec votre IDUL/NIP.
- À partir de l'espace web disciplinaire en *philosophie*, à la Bibliothèque.

### Liste des corpus (titles)

**TITLES SUBJECTS LANGUAGES**  **SEARCH CONTACT**  **SET LANGUAGE** 

#### **WELCOME TO PAST MASTERS!**

Please Contact Us if you have any questions or to report any problems.

#### Select a Title:

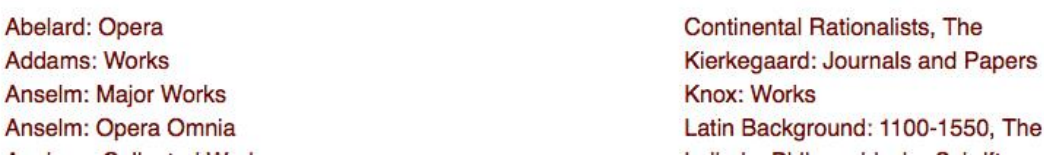

• L'interface s'ouvre par défaut sur la liste des corpus disponibles. Cette fonction sert à fureter dans les textes. La liste est en ordre alphabétique, mais elle mélange des noms d'auteurs à des regroupements thématiques. Aux côtés des noms d'auteurs, tels Abelard, Fichte, Kant et Wittgeinstein, se trouvent des regroupements tels que Continental Rationalists, Philosophers et Utilitarians. **Attention** : certains auteurs n'apparaissent pas dans la liste alphabétique, mais sont inclus dans un regroupement thématique. Par exemple, les œuvres de John Stuart Mill sont accessibles dans les groupes : « Utilitarians » et « Political Philosophy: Machiavelli to Mill ».

# Liste des sujets (subjects)

• Les corpus disponibles sont également classés par sujets. Chaque sujet regroupe des éléments qui sont énumérés dans la liste des titres (titles).

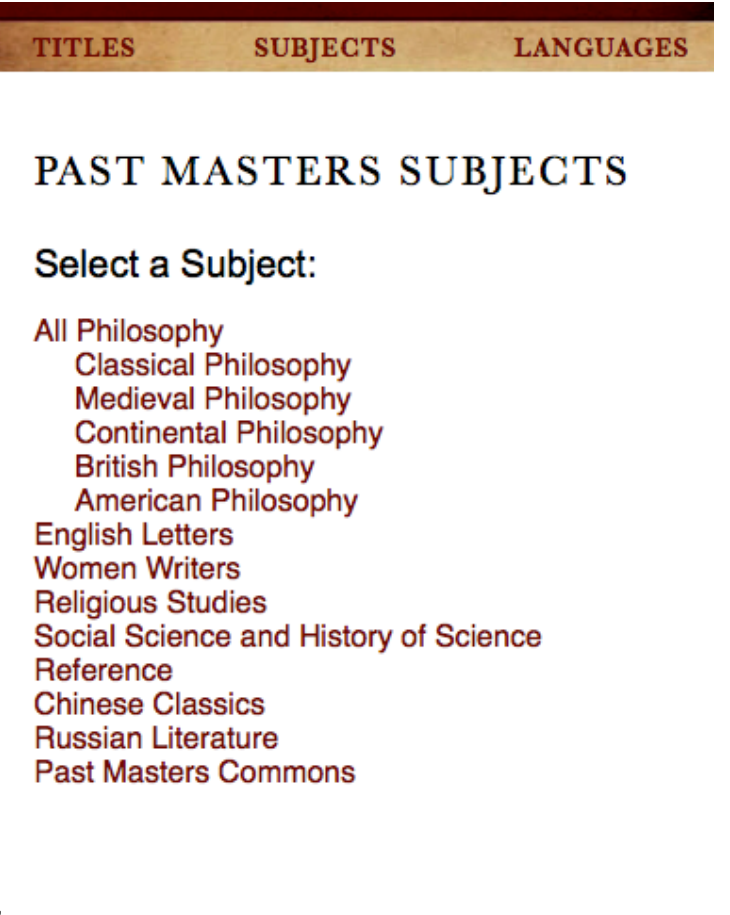

## Consultation d'une œuvre

• En cliquant sur un corpus dans la liste, l'interface affiche une préface qui permet de savoir quelles œuvres sont contenues dans le corpus et quelles éditions ont été reprises. Past Masters n'offre pas nécessairement les œuvres intégrales, ni ne met toujours en ligne les meilleures éditions.

# *B* PAST MASTERS PREFACE

#### **LIST OF CONTENTS**

The second edition of Søren Kierkegaard's Journals and Papers was created from the first edition (edited and translated by Howard V. Hong and Edna H. Hong, Bloomington and London: Indiana University Press, 1967) by altering the translation using all changes found in the appendices of the Princeton University Press edition of Kierkegaard's Writings (translated by Howard V. Hong and Edna H. Hong).

Kierkegaard, Søren. Søren Kierkegaard's Journals and Papers. Edited and translated by Howard V. and Edna H. Hong, assisted by Gregor Malantschuk. Index by N. Hong and C. Barker. 2nd ed. 7 vols. Bloomington: Indiana University Press, 1967-1978. 2nd ed., 1999.

• La colonne à gauche permet de sélectionner une œuvre et d'en afficher les divisions.

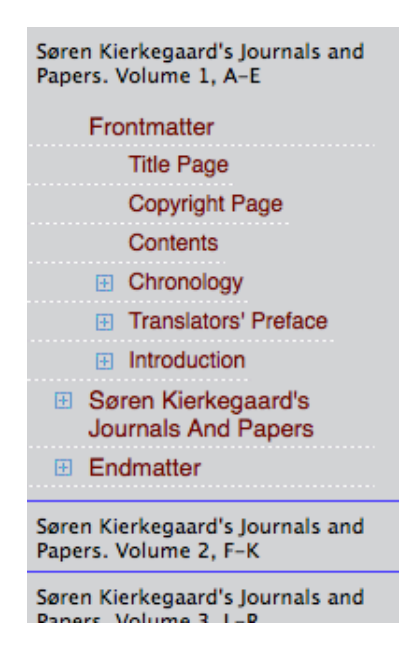

• Le texte s'affichera soit en texte brut, sans mise en page, soit en simulant la mise en page d'un livre, soit en reproduisant l'original.

### Recherche (search)

• Une seule interface de recherche est disponible et elle propose des fonctionnalités avancées :

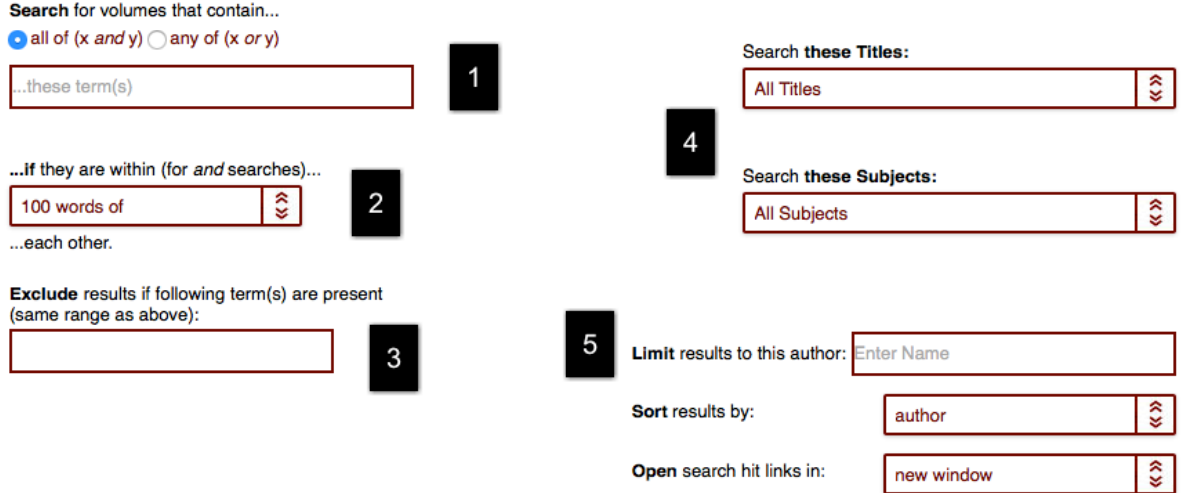

- La zone 1 sert à taper le ou les termes de recherche. La langue de recherche dépendra du corpus que vous sélectionnerez ensuite, selon qu'il est en français, en anglais, en latin ou autres. Si vous tapez plusieurs termes, l'interface les reliera par un ET (AND) booléen : les occurrences s'afficheront si tous les termes sont présents dans le texte.
- La zone 2 permet de définir le nombre de mots qui peuvent séparer les termes recherchés. Par défaut, 100 mots peuvent séparer les termes. Pour une recherche plus ciblée, vous pourriez déterminer une distance de 5 ou 10 mots, selon les besoins, ou même de 0 mot afin que les termes se suivent.
- La zone 3 correspond au SAUF (NOT) booléen, afin d'exclure certains termes de la recherche.
- La zone 4 permet de sélectionner le ou les corpus à interroger. Le premier menu déroulant correspond à la liste des corpus disponibles, le second à la liste des sujets (subjects). Il est possible de sélectionner successivement divers corpus, qui seront interrogés en même temps. Si aucun corpus n'est sélectionné, l'interface lancera la recherche dans tous les textes contenus dans Past Masters.
- La zone 5 offre une autre manière de sélectionner un corpus, en tapant directement son nom. Par exemple : Descartes. Un seul corpus peut être sélectionné à cet endroit.

# Affichage des résultats

• Les résultats s'affichent par auteur, puis œuvre par œuvre :

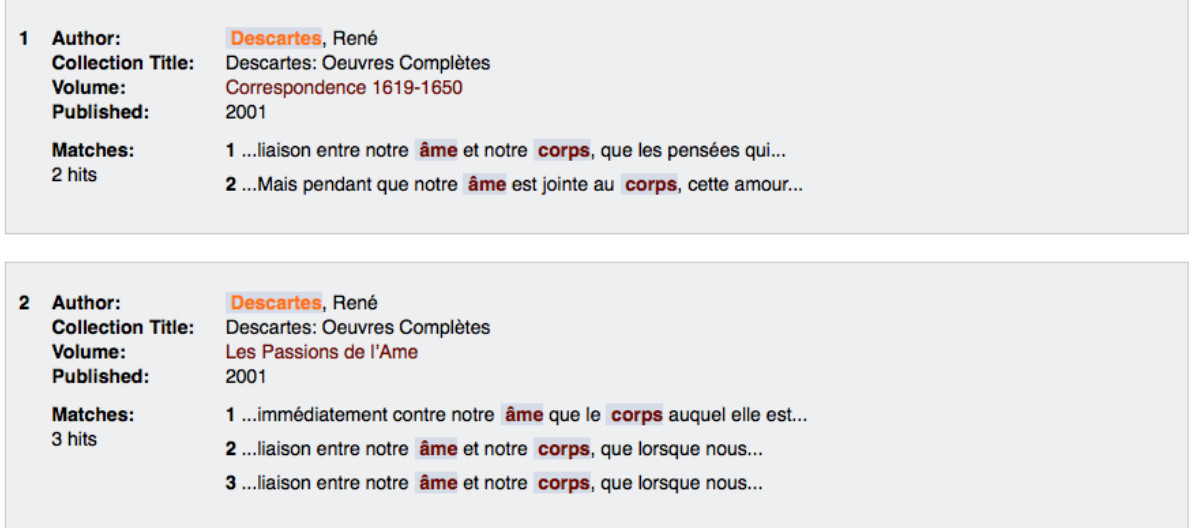

- Chaque occurrence s'accompagne d'un cours contexte où les mots recherchés s'affichent en rouge. On peut cliquer soit sur le titre de l'œuvre pour accéder à la première occurrence, soit sur l'une des occurrences qui s'affichent.
- Une fois dans le texte, les occurrences s'affichent en rouge. Les flèches servent à naviguer d'une occurrence à l'autre, vers celle qui précède ou celle qui suit :

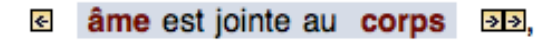

# Exportation des résultats

• Past Masters ne permet pas d'exporter la liste des occurrences, ni les textes disponibles.

Personne-ressource

Richard Dufour, M.S.I., Ph.D. Bibliothèque de l'Université Laval Pavillon Jean-Charles Bonenfant Bureau 2374 418 656-2131 poste 407993 [Richard.Dufour@bibl.ulaval.ca](mailto:Richard.Dufour@bibl.ulaval.ca)